## *in jade this month for your PERSONAL pleasure*

- *4 Gregory Brown photography JADE Erotic Artist of the Year 2009 15 'My Lover' - fiction by Wendy Thomas 18 JADE Erotic Artist of the Year 2014 19 Jason Renek - photography 31 'Sunshine Sex' - fiction by Abel Rochester 34 Nora Ness - photography 43 'The Slut Wife' - fiction by Sandra 'Tiffany' Morgan 46 'My Sweet Girl' Hank Harris 47 'The Businesswoman and The Escort' - photography 52 Expose Art Files - 'Teacher's Pet' by Alan Wright 56 Harmony - photography 67 Page of Enlightenment by Ralph Storer 69 And Finally . . . Chris Morley 79 Diary Dates and Classifieds 80 Lynda French's Reviews 89 Editorial Contact Details Cover: Andy Riley*
	- *70 The Guild of Erotic Artists News 76 The JADE Directory - October 2014*
	- *90 JADE Erotic Hardcore - Triple X Content*

# *Seductive High Quality Erotica At Your Fingertips*

### PDF notes

JADE magazine is produced in high resolution and should display well on most monitors/screens. It has been designed so pages can be viewed individually. Should you have difficulty reading the text you should be able to enlarge it within Adobe Acrobat Reader to a more comfortable level. Copy and print protection has been enabled (you will be unable to copy or print from this file) to protect the copyright of our contributors.

*by John Coles*

*3 Editorial*

 *Invitation*

#### PDF SETTINGS

You should set your Acrobat Reader to 'view single pages' and either 'fit to screen', or 'view full screen' (hit the Esc key to return to the pdf window) for the best viewing experience.

#### QUICK LINK NAVIGATION

You can navigate through this magazine in the traditional manner using the 'forward/back', 'left/right' arrow keys in Acrobat, or use

**2**

the arrow keys on your keyboard. If you do not want to read each page in turn, but want to go direct to a contributor, story, feature, article or page, just click on the button beside its entry on the contents page.

#### LINK NAVIGATION - WEBSITES

The website address links are active and you can use them to visit the websites shown, and to see the larger work of our contributors.

USE THE ARROW KEYS

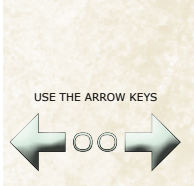

We recommend using your keyboard's 'left and right' arrow keys to turn the pages.

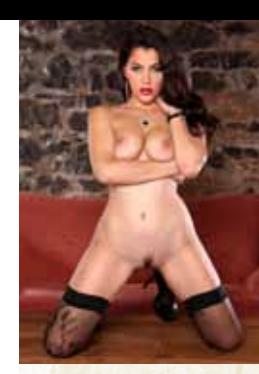

Contents . . .